**EnvSci 360 – Computer and Analytical Cartography**

> **Lecture 9***Web Mapping*

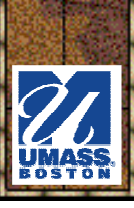

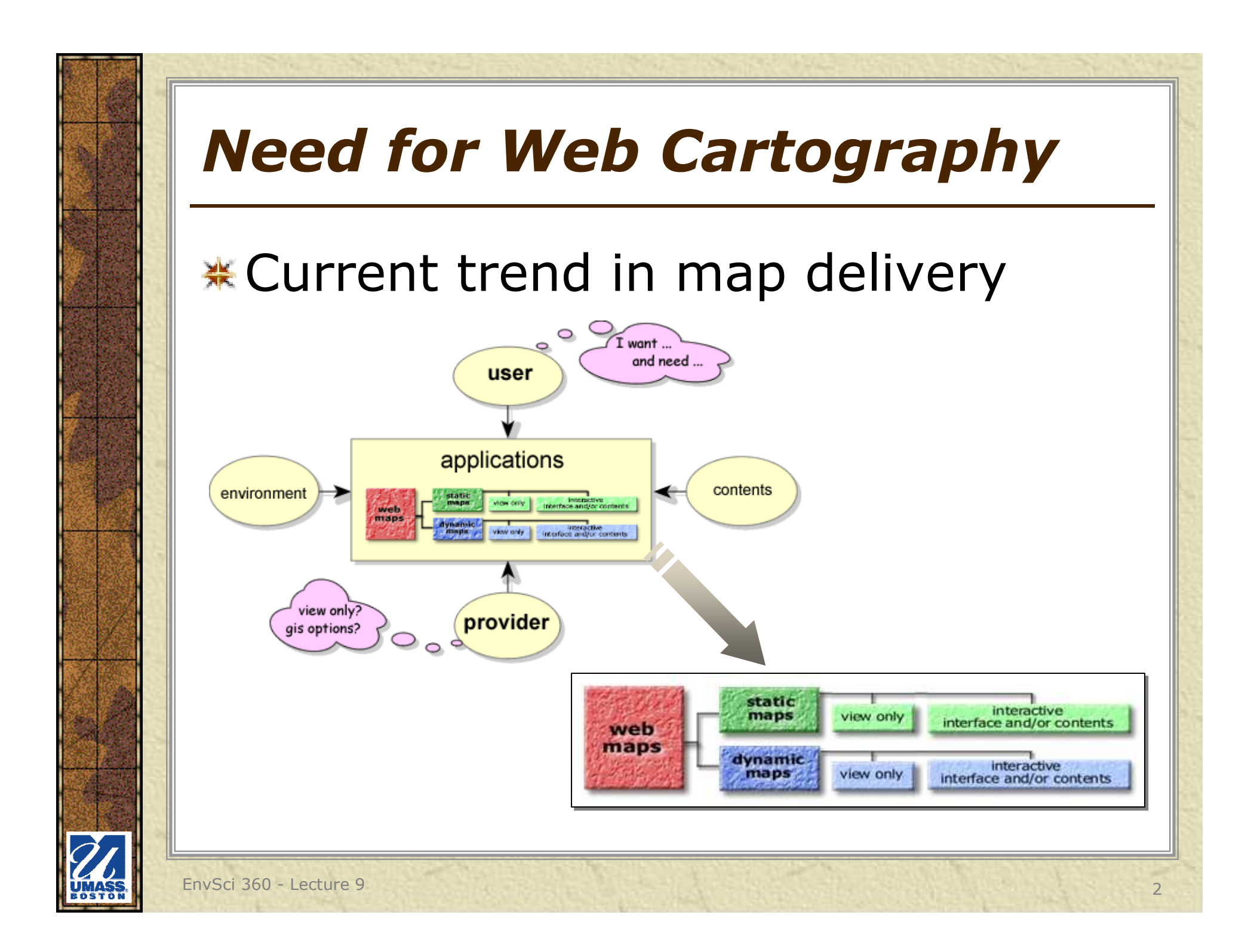

## *Main Types of Web Maps*

#### **\*** Static images

- Pre-made maps exported to web-compliant formats (JPG, PNG, GIF, PDF)
- **K** Interactive/Dynamic applications
	- Similar to desktop platform maps
	- May include real-time data
	- May be customizable with JavaScript, Silverlight, Flash, etc.

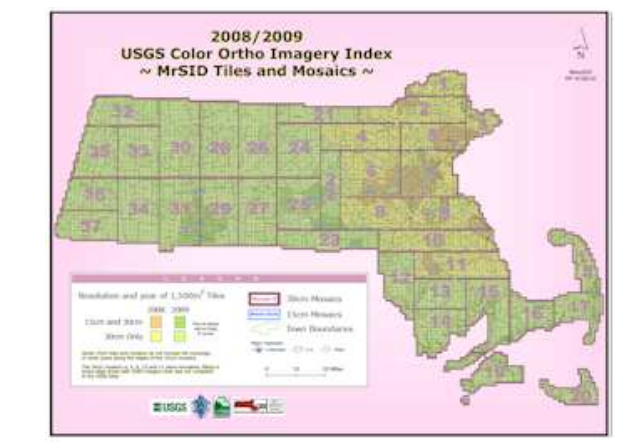

**http://www.mass.gov/anf/docs/itd/services/massgis/coq2008-09-index.pdf**

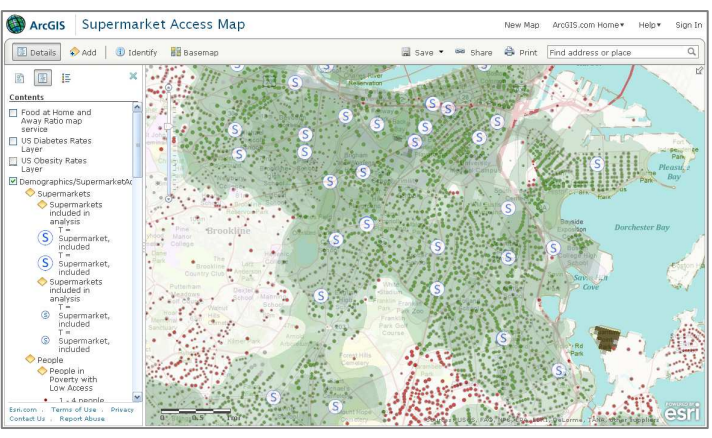

**http://www.arcgis.com/home/webmap/viewer.html?webmap=153c17de00914039bb28f6f6efe6d322**

**See http://kartoweb.itc.nl/webcartography/webmaps/classification.htm**

### *Cartography and Web Mapping*

- You still have to follow the conventions and techniques used in "traditional" cartography – i.e., proper use of:<br>
– Colors
	- Colors
		- Good contrast
	- Labels
		- Easy to read
		- Often larger than on printed maps
	- Symbolization<br>Can't be tes
		- Can't be too complex

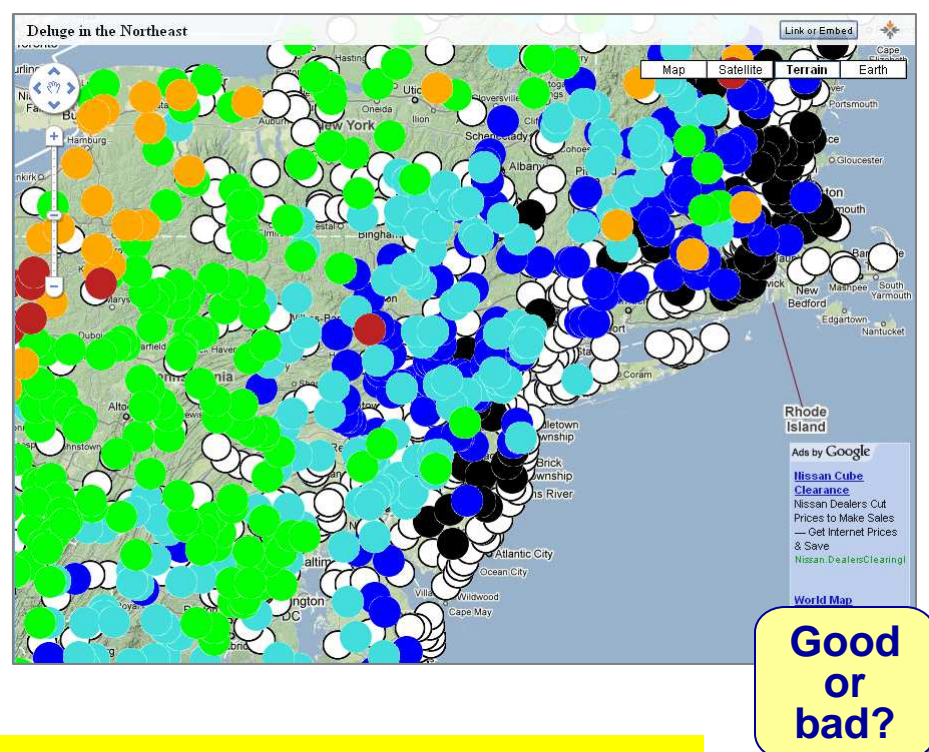

**See http://kartoweb.itc.nl/webcartography/webbook/ch07/ch07.htmhttp://www.esri.com/news/arcuser/0612/designing-great-web-maps.html**

### *Cartography and Web Mapping*

- You still have to follow the conventions and techniques used in "traditional" cartography – i.e., proper use of:<br>- Data
	- –Data classification
	- Layout
		- Where to put legend and other marginalia?
	- –**Scale**
	- –Projections
	- Etc. …

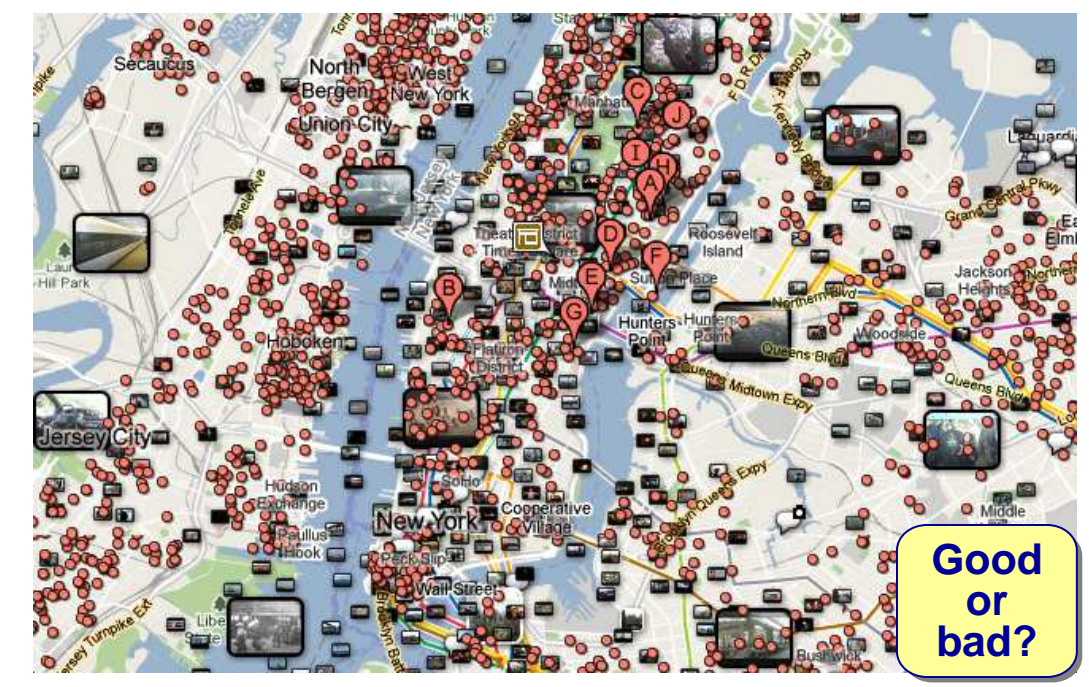

**See http://gis.stackexchange.com/questions/3087/what-makes-a-map-be-classed-as-badly-designedhttp://cartastrophe.wordpress.com/**

## *Advantages of Web Maps*

- Browser-based₩
	- Cross platform and multiple OS
	- Easy distribution
		- "let the user do the work"
- <del>.</del> Can serve up-to-date,
	- real-time data
		- Election results
		- Weather<br>E <sup>ce</sup>
		- Traffic
		- Tourism

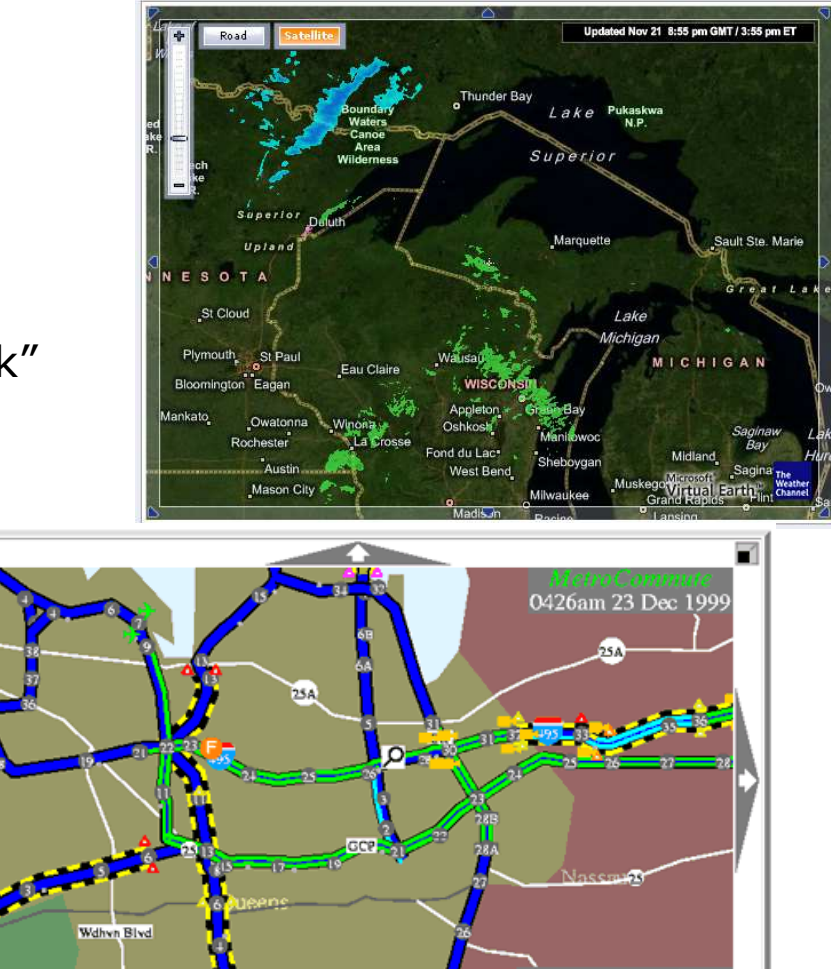

## *Advantages of Web Maps*

- Interactive, dynamic nature崇
- Allow for collaboration and mash-ups
	- Combines content from more than onesource into anintegrated experience.
- **\*** Can use open standards (KML, JavaScript, e.g.) and free software (SketchUp, e.g.for 3-D mapping)
- **K** Include hyperlinks
- Don't need to be printed

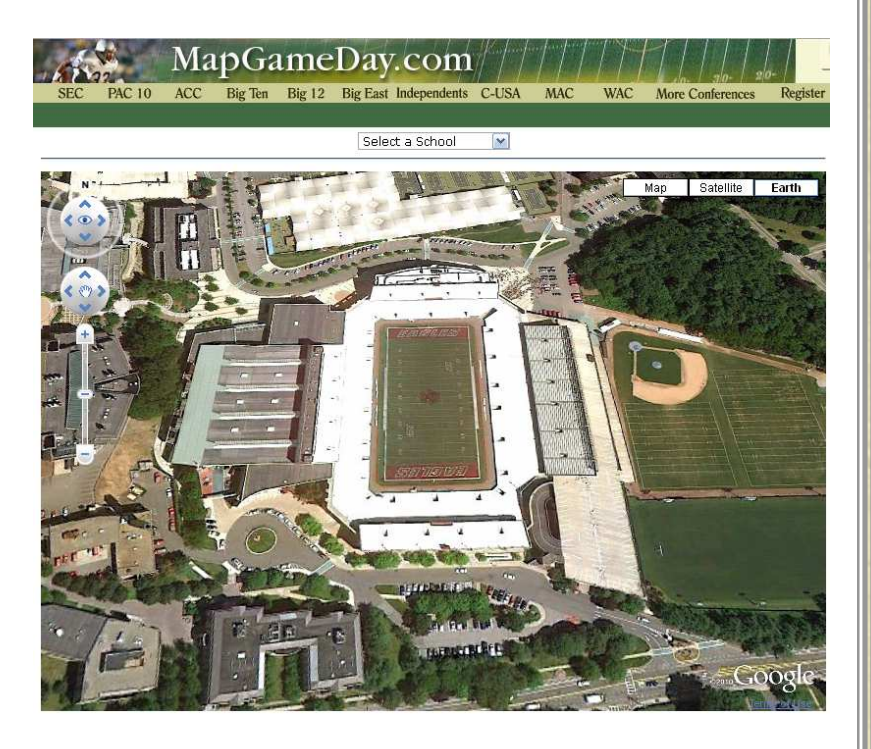

## *Disadvantages of Web Maps*

- Limited screen space崇
- Web access may be interrupted뜫
- Bandwidth may be inadequate张
- Data may be unavailable₩
- May require advanced卷 programming skills
- Infrastructure and<del>정</del> software may becostly
- Privacy concerns豪
- $*$  **Hardware and network**  infrastructure may be insufficient

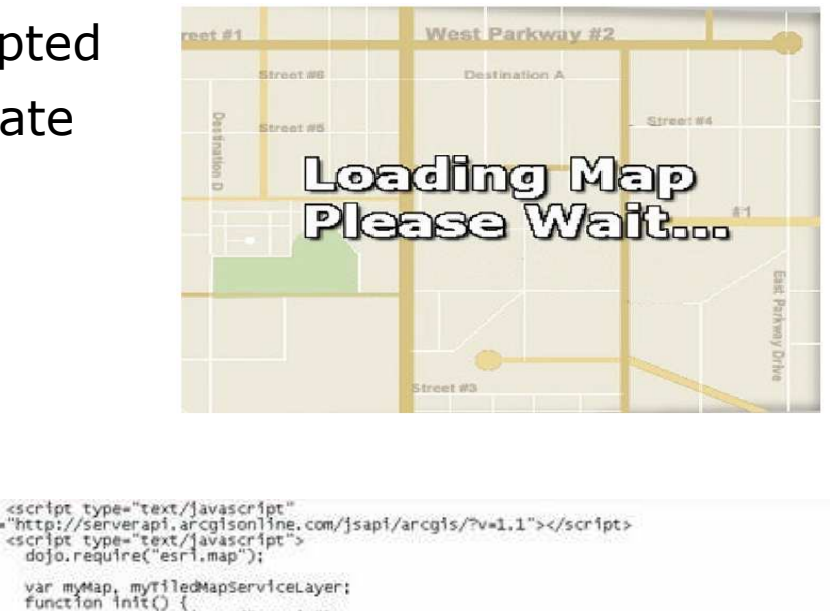

myMap = new esr1.Map("mapDiv");

myT1ledMapServiceLayer = new

esri,layers.ArcGISTiledMapServiceLayer<br>("http://server.arcgisonline.com/ArcGIS/rest/services/ESRI\_StreetMap\_world\_20/MapServer"); myMap.addLayer(myTiledMapServiceLayer);

dojo.addonLoad(init);<br></script>

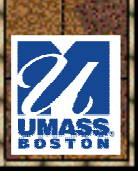

## *Example - Web Soil Survey*

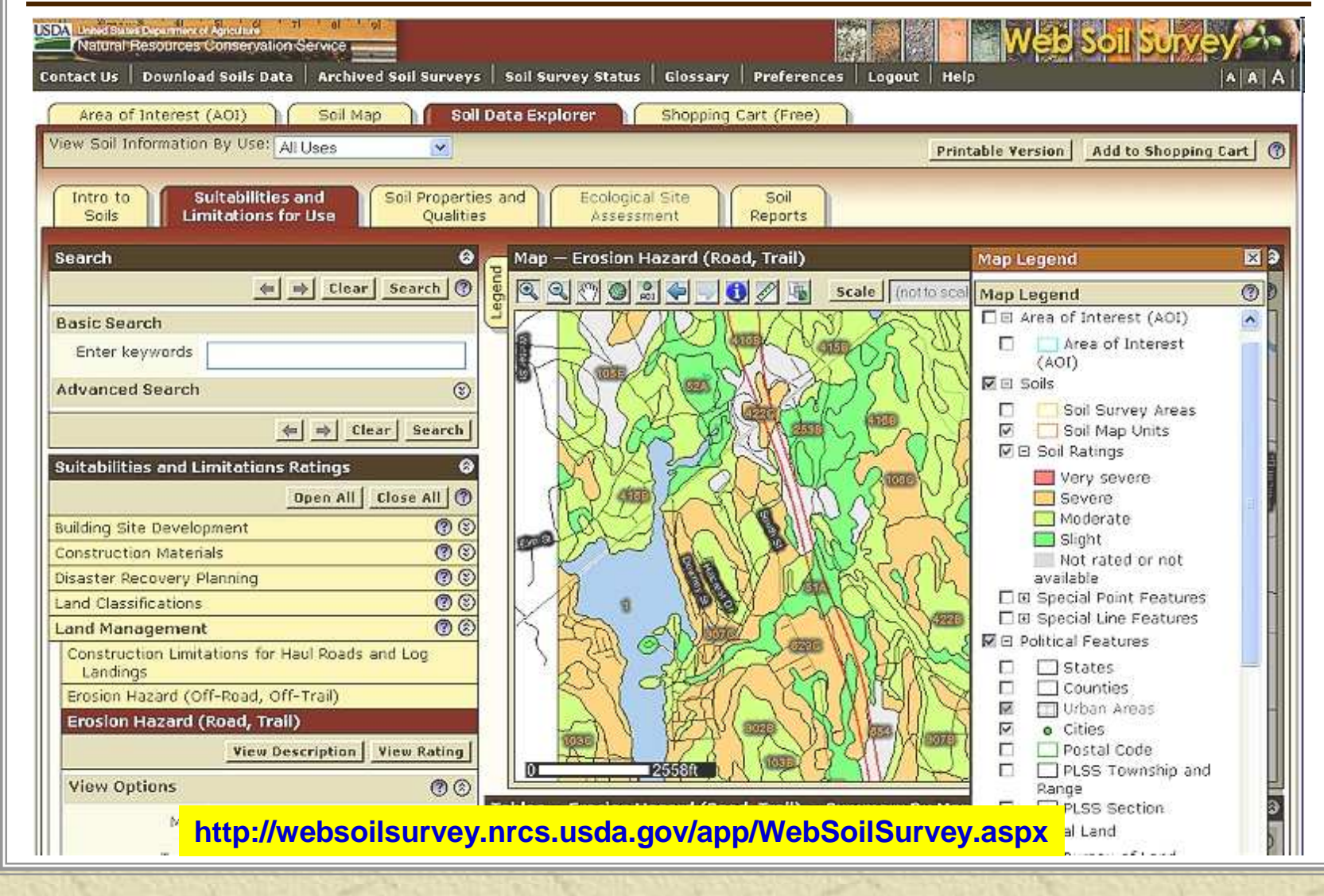

## *Example - City of Stuttgart*

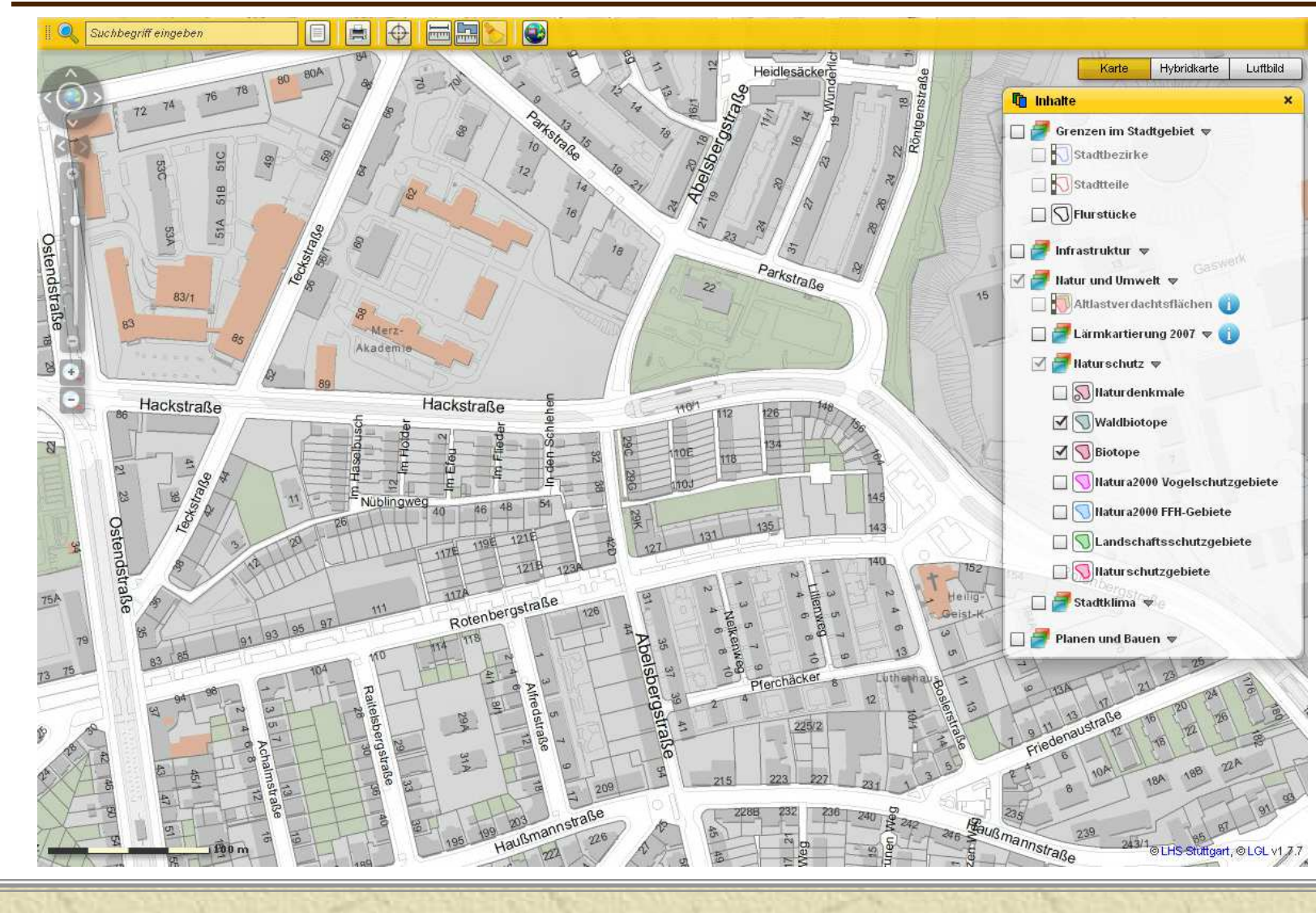

## *Example – Crime Mapping*

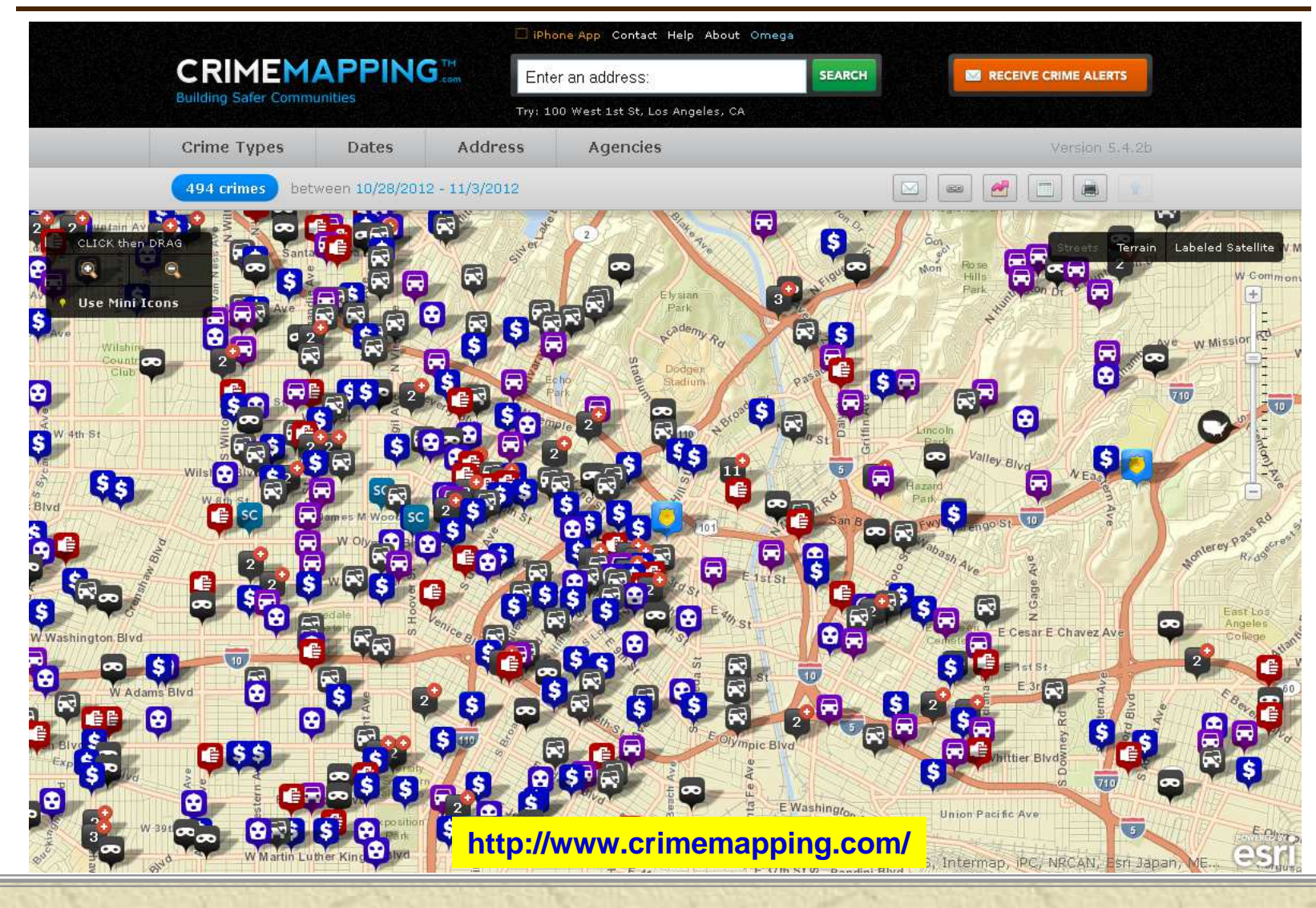

# *Example – Disease Mapping*

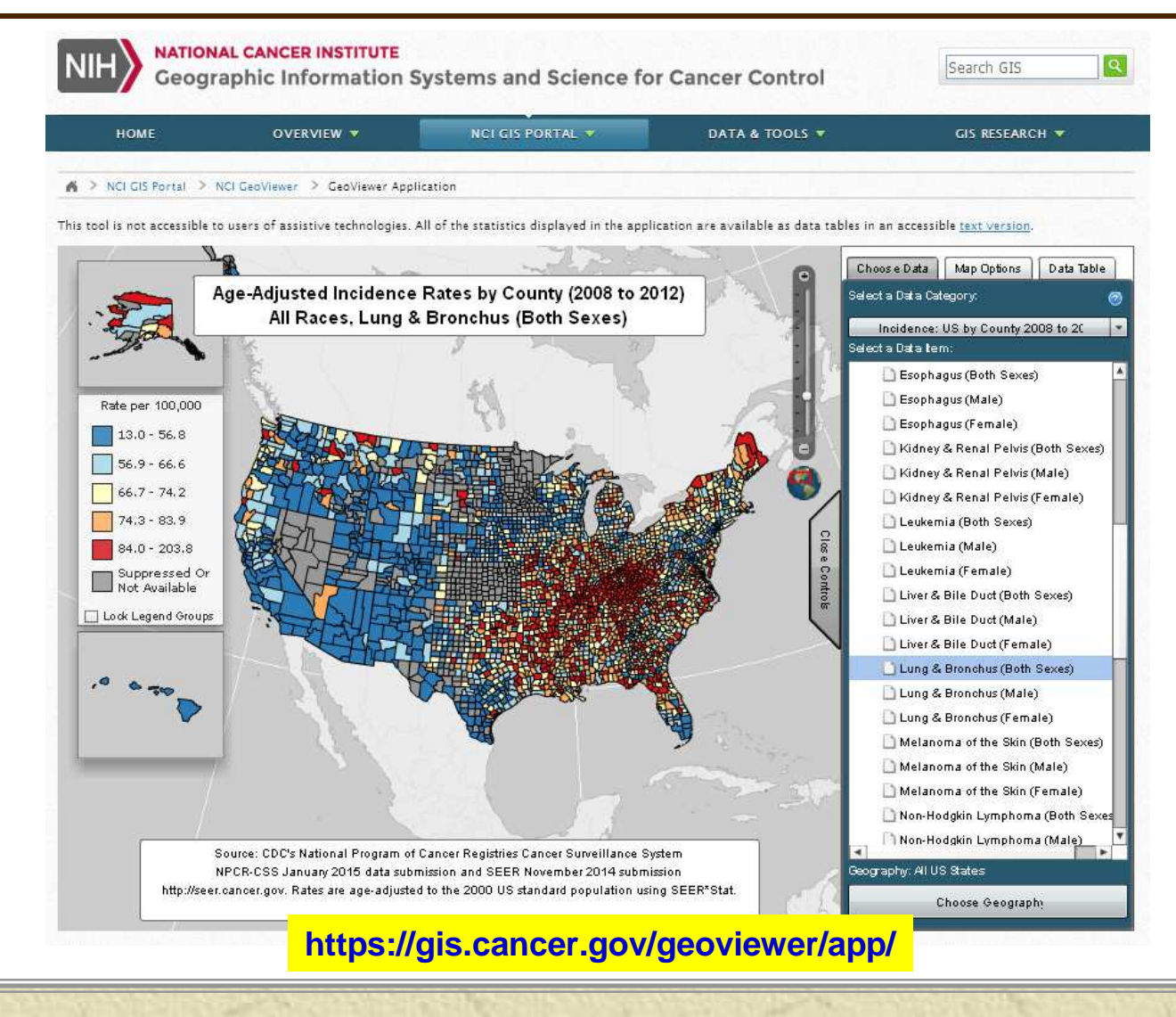

### *Example – Renew Boston Solar*

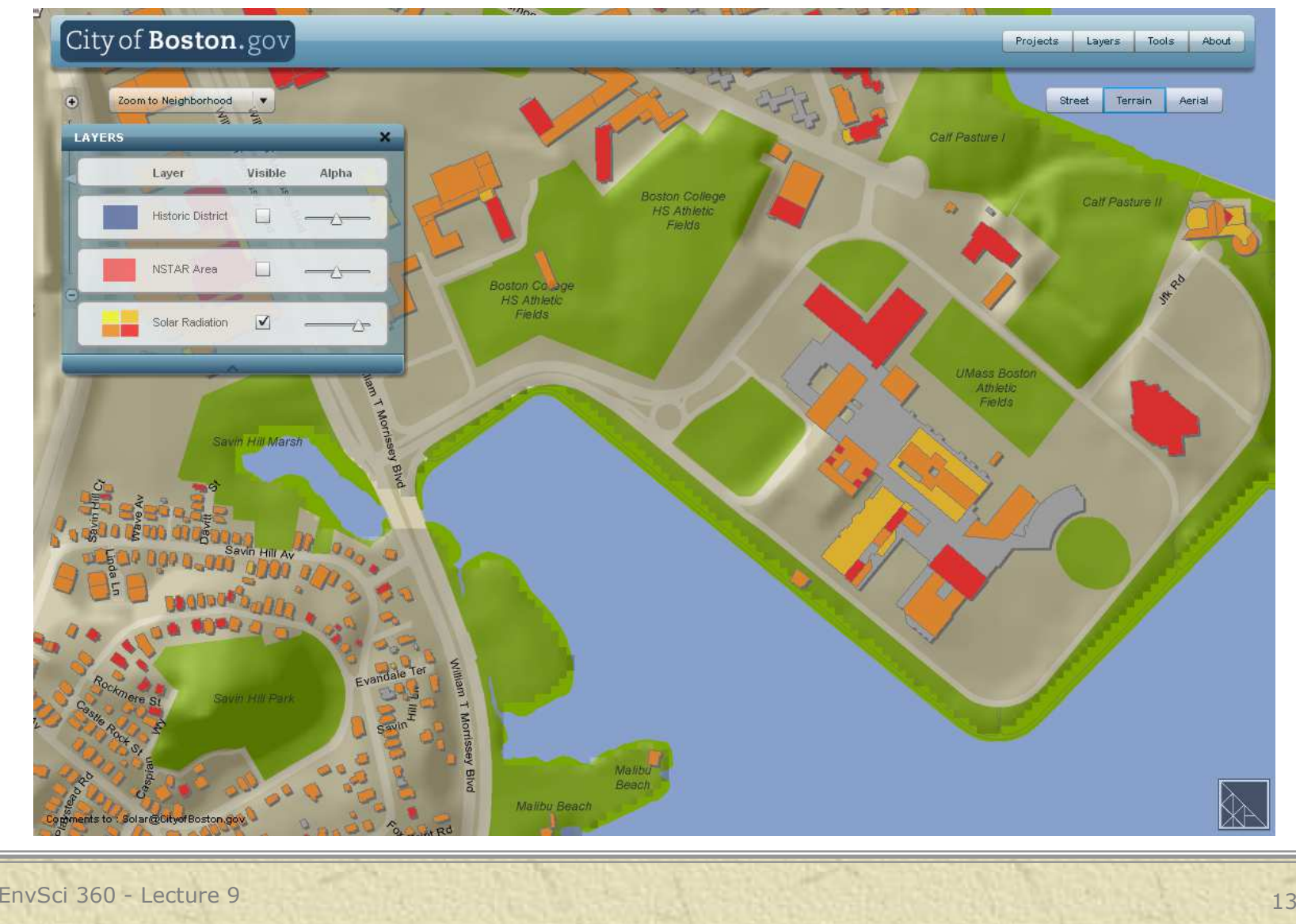

#### *Example – Recovery Act in Oregon*

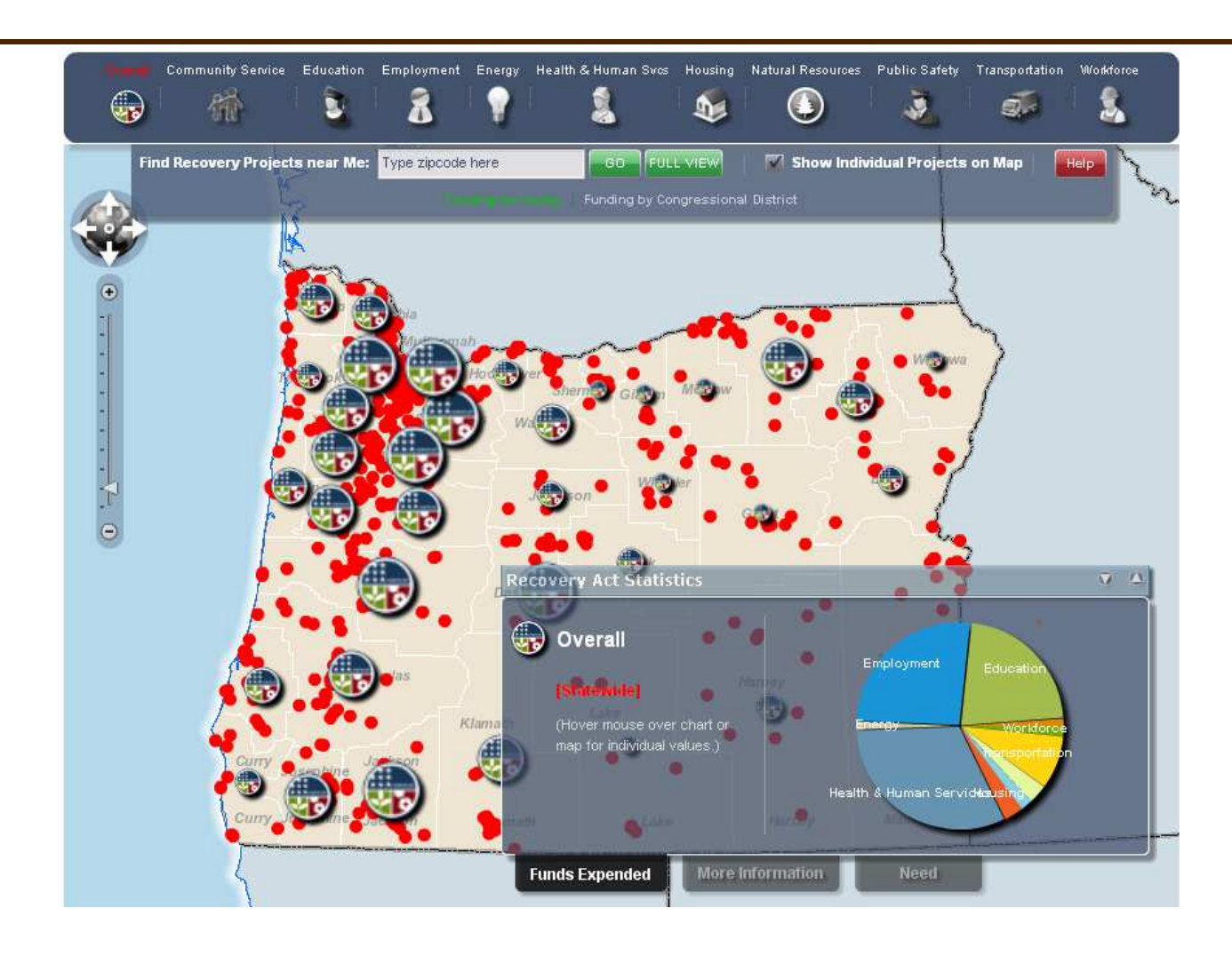

#### *Example – Netherlands Weather*

Regen Radar Amsterdam number

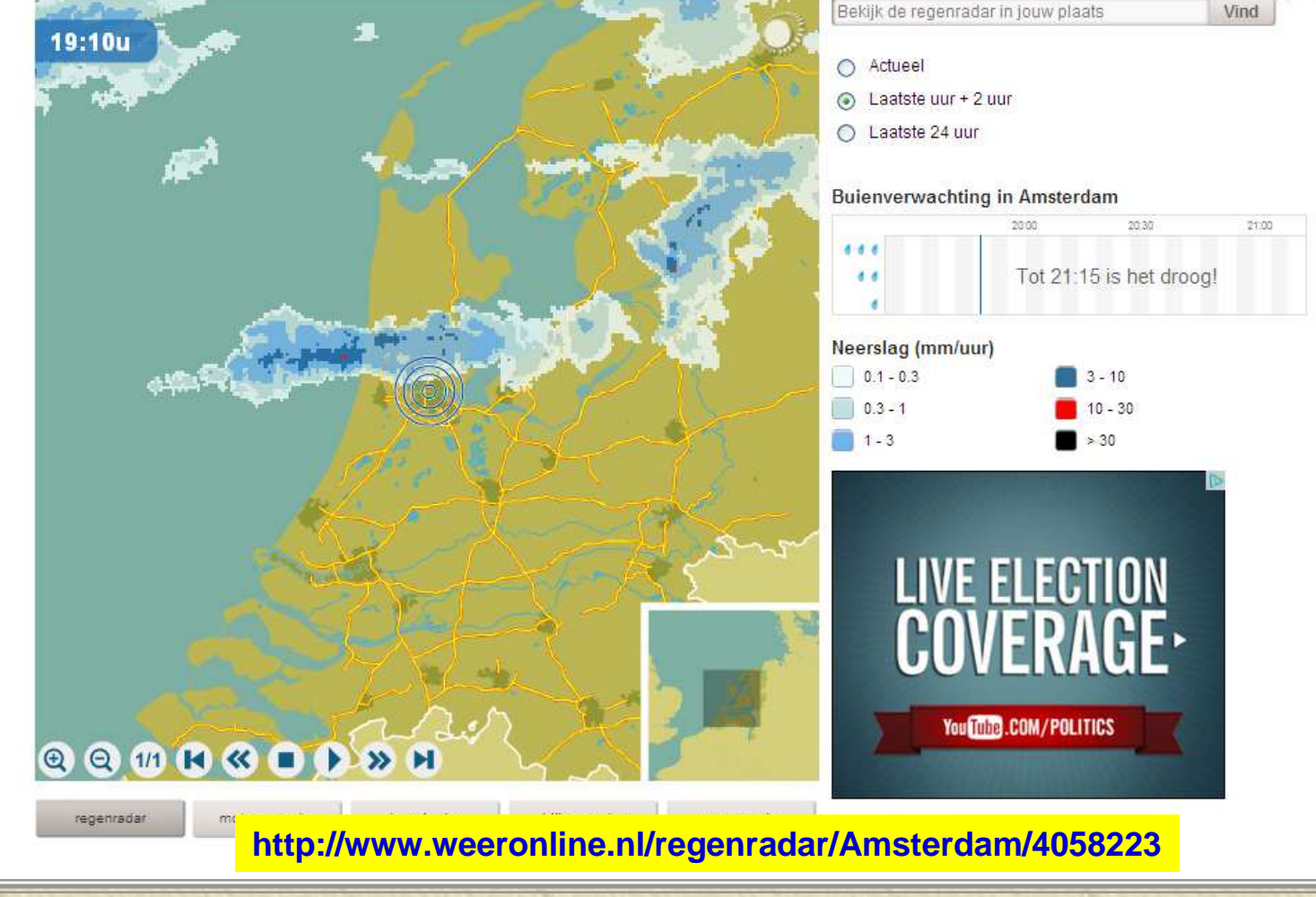

EnvSci 360 - Lecture 9 <sup>15</sup>

 $H \times H$ 

## *Keys to Good Web Maps*

- Simple, intuitive design –don't make it look like a GIS
- **\*** Properly-sized labels and features
- Distinguishable colors
- Remember to includesupporting elements
- **\*\*** Caching for speed
- **Scale limits**
	- **Layers**
	- **Labels**

**Often, you design a web map to be displayed at specific scales**

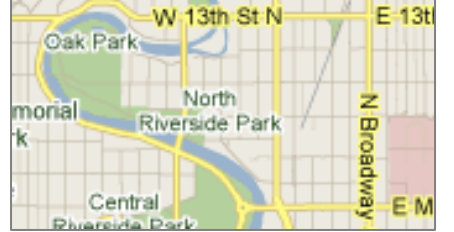

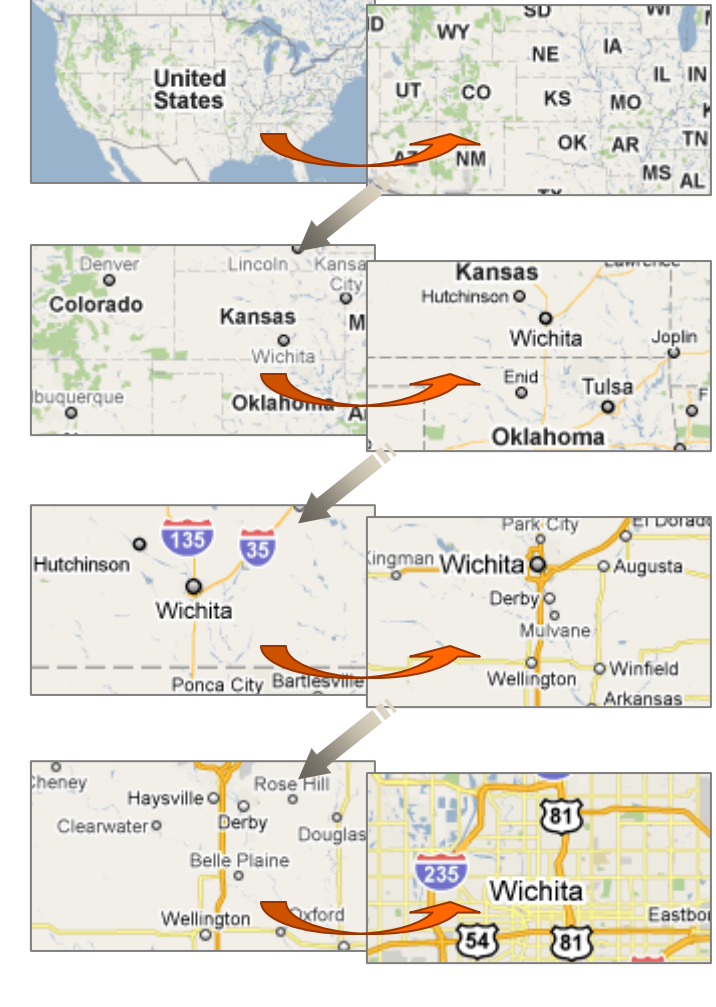

EnvSci 360 - Lecture 9 16

nages from htttp://maps.google.co

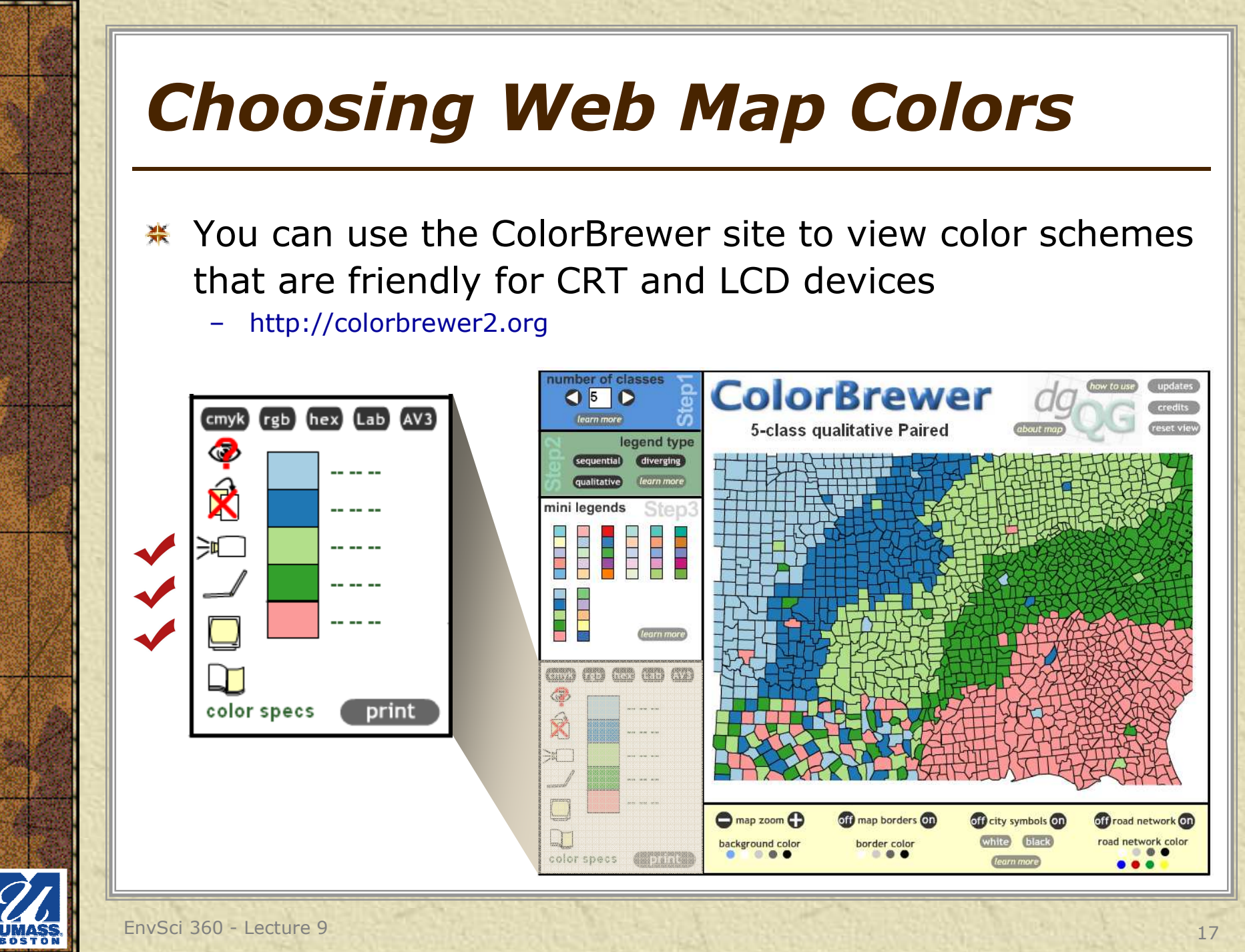

## *Guide to Scale and Mapping*

- \* You can use the ScaleMaster site to see how different features look at different scales
	- http://www.personal.psu.edu/mzs114/ScaleMaster/ScaleMasterv0.html–

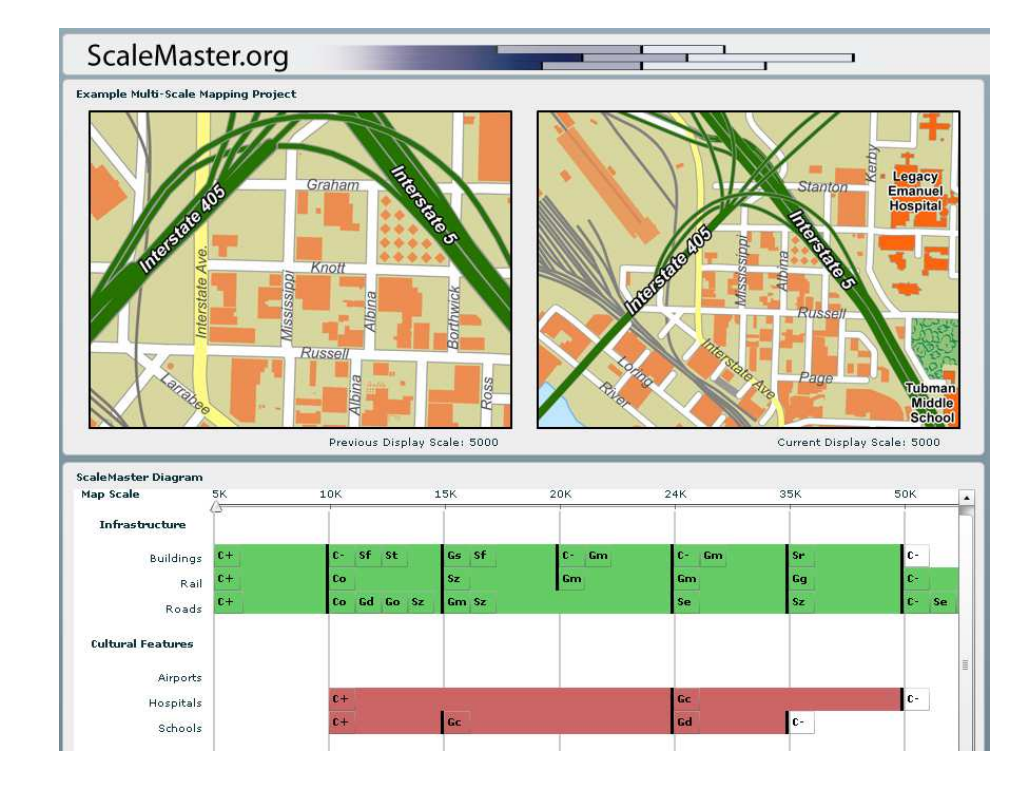

## *Scale Limits in ArcMap*

- Set maximum and minimum scale thresholds for both layers and labels (i.e., at what scale will these first appear on your map) – **carry over in ArcGIS Server published maps**
	- May require you to use different versions of a layer and<br>shol classes all based on scale label classes, all based on scale

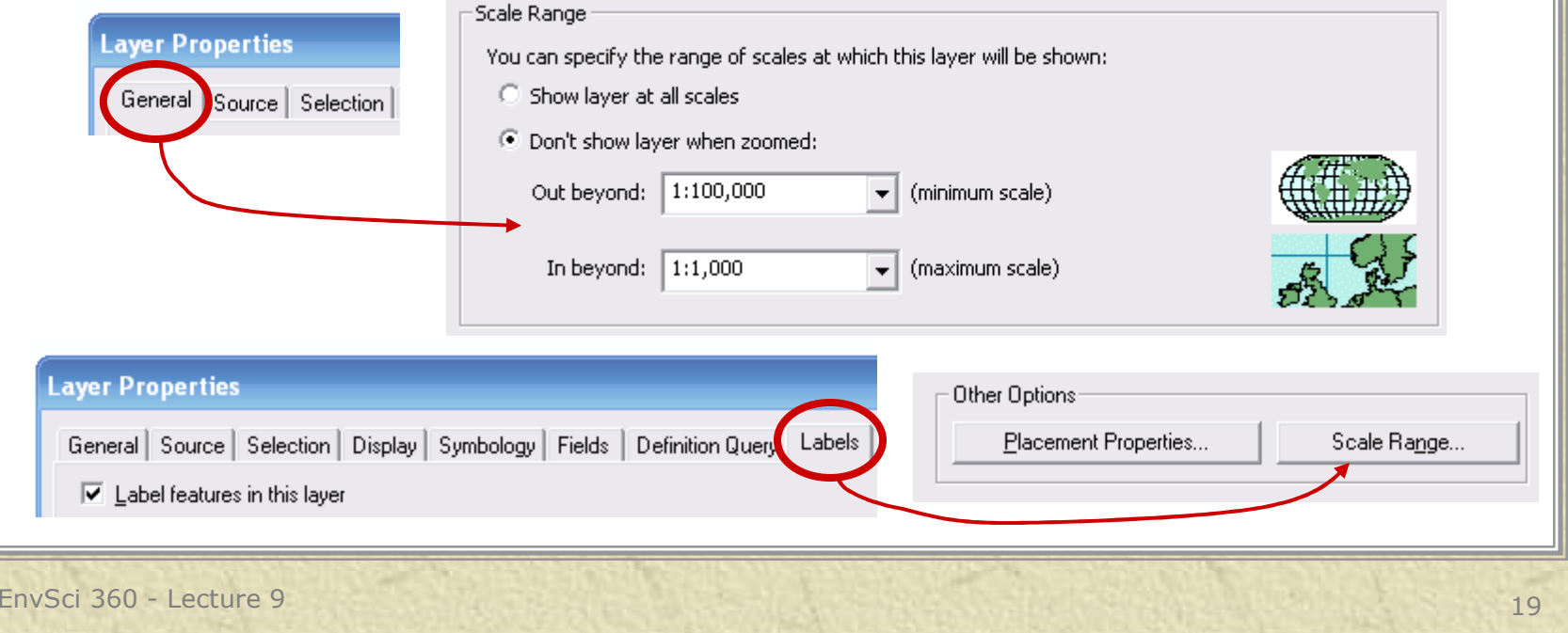

#### *Behind the Scenes –Dynamic Web Mapping*

- 岑 Data
- **\*** Mapping software (ArcGIS Server, GeoServer, etc. ...)
- Application code (provides tools)崇
- Network (Internet or intranet)豪
- **K** Client (browser, other software)

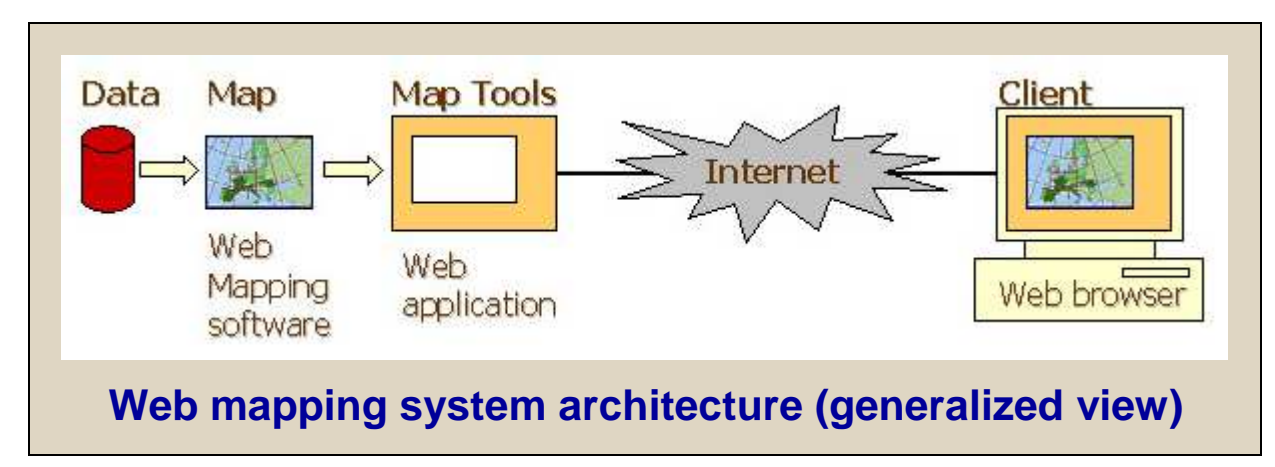

From http://www.territorial-intelligence.eu/index.php/eng/What%27s-new/Editorials/caENTI-Interactive-Map-%E2%80%93-application-of-the-web-mapping-technology-in-socio-economic-studies

**See http://kartoweb.itc.nl/webcartography/webbook/ch06/ch06.htm**

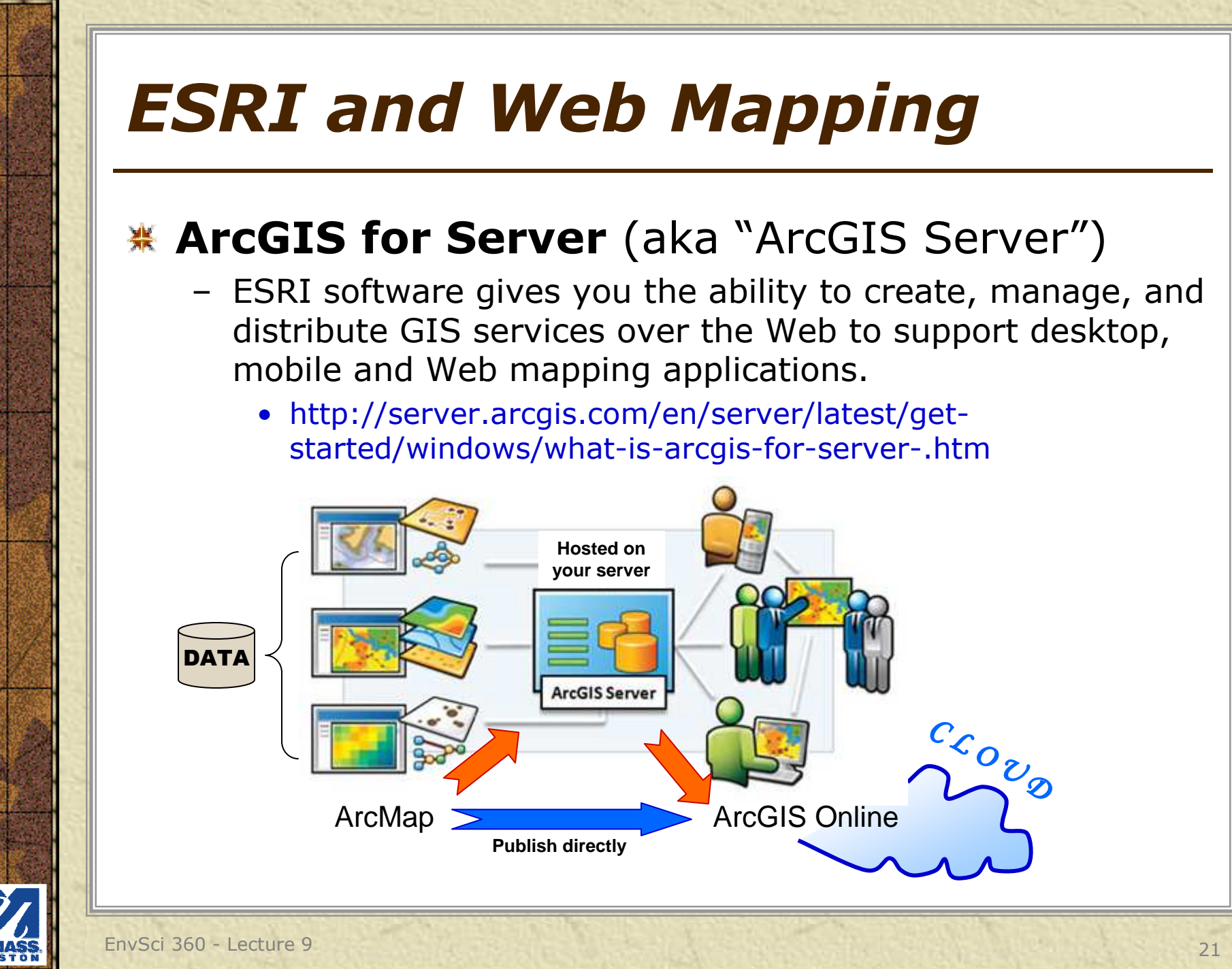

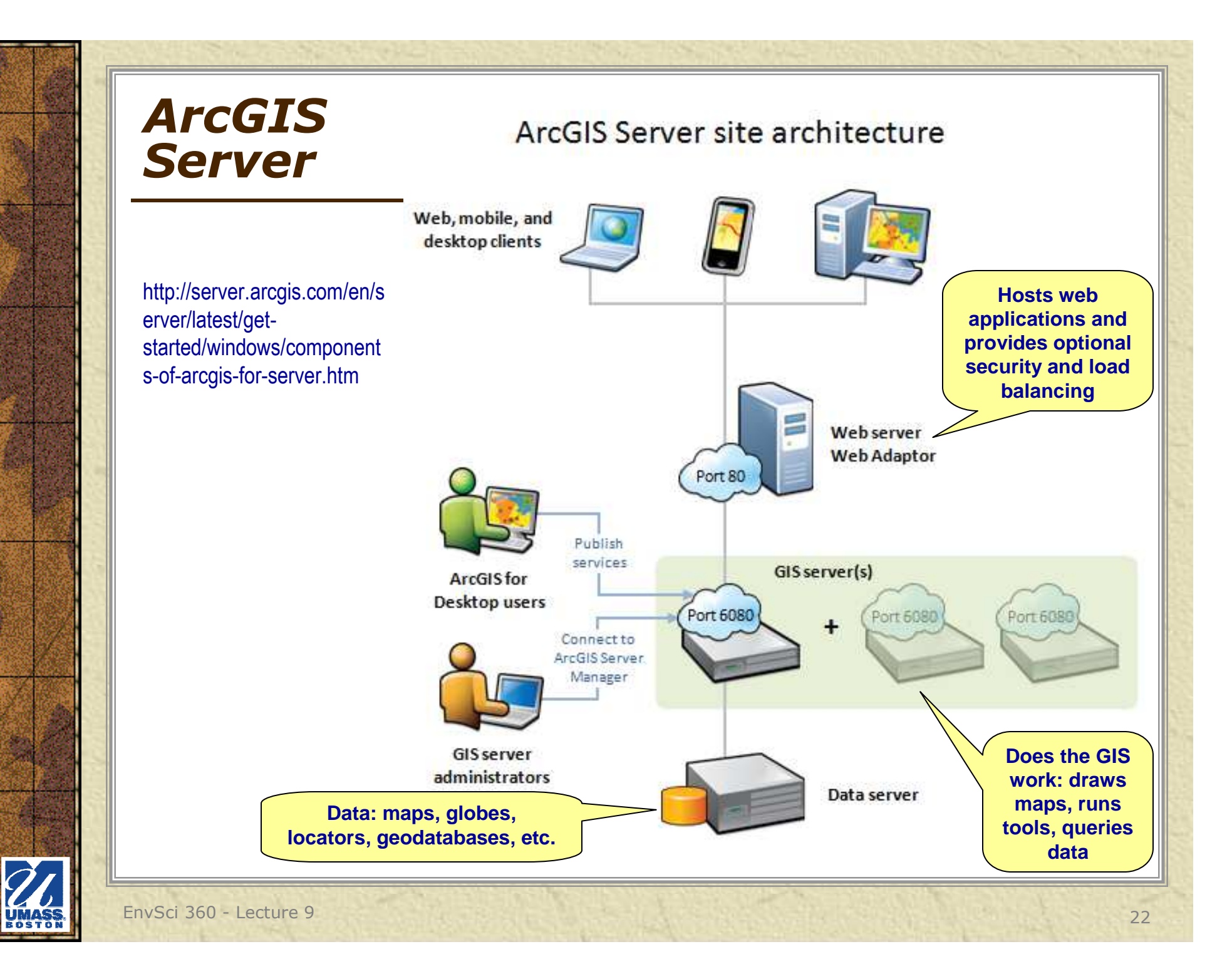

## *ESRI and Web Mapping*

#### **ArcGIS Online, according to Esri:**

- Cloud-based geospatial content management system for storing and managing maps, data, and other geospatial information. Built on Esri's cloud infrastructure, it gives you access to geographic content shared and registered by Esri and GIS users around the world.
- A website for working with maps and other types of geographic information. (C)reate maps; find and use maps, applications, and tools; edit data; and share maps and applications with others.

**http://doc.arcgis.com/en/arcgis-online/reference/what-is-agol.htmhttp://www.esri.com/software/arcgis/arcgisonlinehttp://www.arcgis.com/features/index.html**

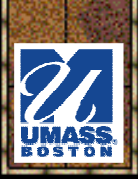

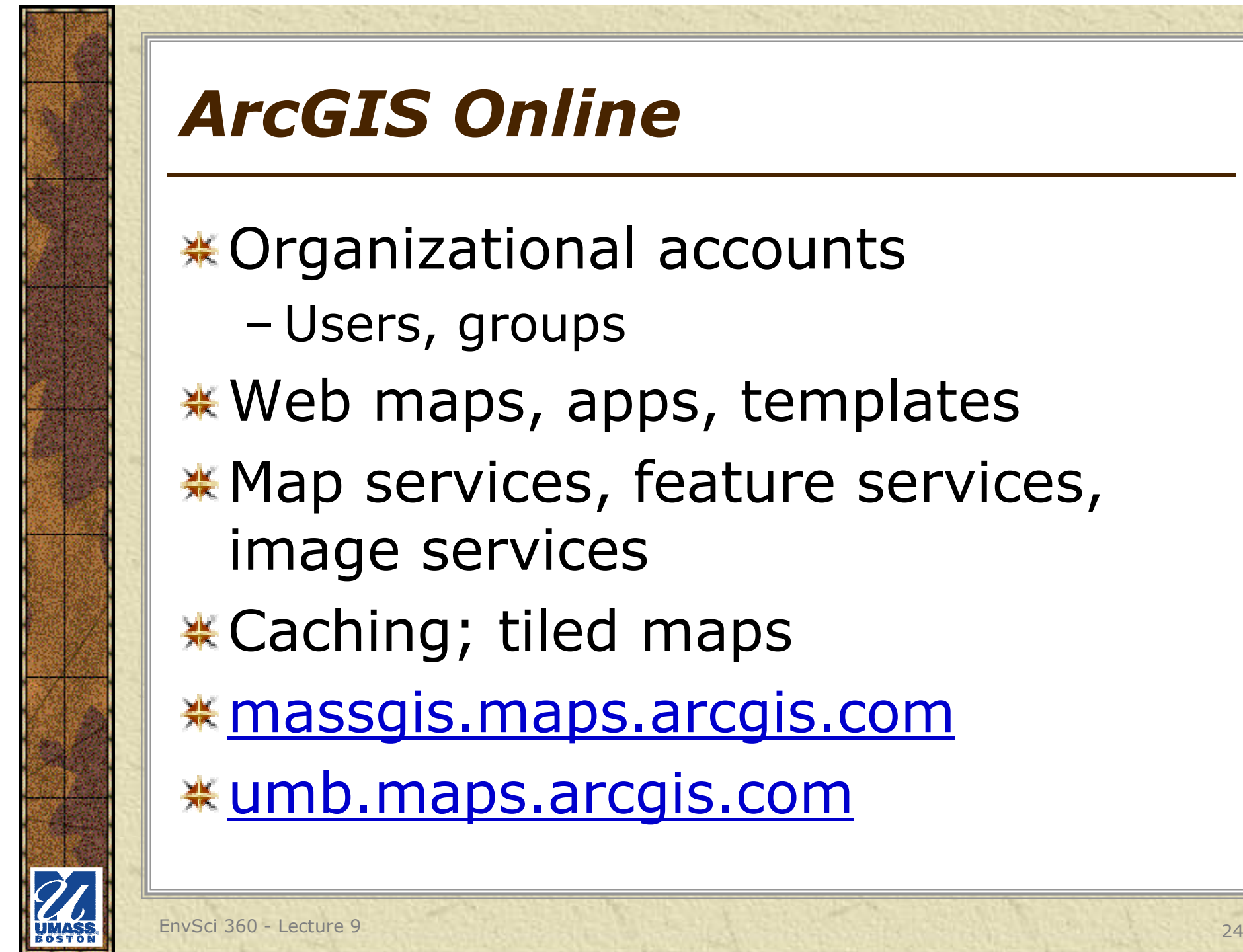

 Users, groups **\*Web maps, apps, templates \* Map services, feature services,** image services**\* Caching; tiled maps** <u>**\* massgis.maps.arcgis.com**</u> umb.maps.arcgis.com

## *Open Source Web Mapping*

#### Example: MassGIS' **OLIVER**

- –Browser-based viewer
- Written in Java
- –Uses GeoServer as map server, with ArcSDE data
- –Users can mix and match datasets and<br>export/download shapefiles export/download shapefiles
- $\mathcal{L}_{\mathcal{A}}$ http://maps.massgis.state.ma.us/map\_ol/oliver.php

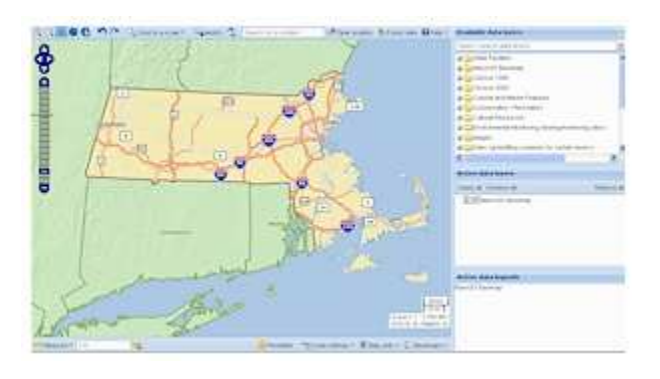

**)liver** 

## *Other Resources*

#### <u>\* https://carto.com/</u>

- **K** Importing GIS data into Google Earth
	- http://earth.google.com/outreach/tutorial\_importgis.html
- **※ SketchUp** 
	- http://www.sketchup.com/
- **\*** Web Cartography
	- http://kartoweb.itc.nl/webcartography/webbook/index1.htm –
- Open Source Web Mapping LinksOpen Source web mapping Links -<br>http://www.maptools.org/